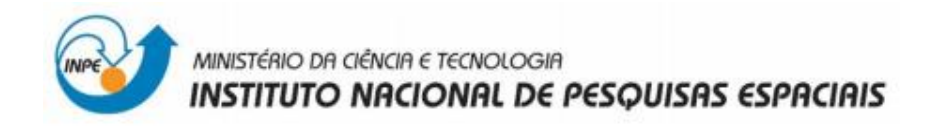

## **Laboratório 2**

# **Cartografia em GIS/Registro**

Disciplina Introdução ao Geoprocessamento – SER 300

Prof. Antonio Miguel Vieira Monteiro

Aluno: Kelly Ribeiro

INPE, São José dos Campos

Maio, 2017

#### **Introdução**

Este relatório foi realizado de acordo com as proposições estabelecidas pelo Laboratório 2 da disciplina de Introdução ao Geoprocessamento. Inicialmente o tutorial para o desenvolvimento do exercício é composto por uma extensa base teórica dos principais conceitos de cartografia em geoprocessamento, dos quais se destacam: conceitos de geodésia, sistemas de coordenadas, projeções cartográficas e classificação das projeções, transformações geométricas, conhecimento de incerteza, modelagem cartográfica, integração de dados e generalização cartográfica. O exercício proposto engloba os conceitos dos últimos dois tópicos, principalmente: integração de dados e generalização cartográfica através da aplicação da técnica de registro de imagens e simplificação de linhas e visa facilitar a assimilação dos conceitos vistos nesse capítulo.

## *Exercício 1 - Registro de Imagem*

Este exercício visa apresentar os procedimentos para registrar uma imagem. No entanto, a imagem já apresentava alguns pontos de controle, portanto o exercício consistiu na análise do principais pontos afim de minimizar os erros de controle.

 $-1$ 

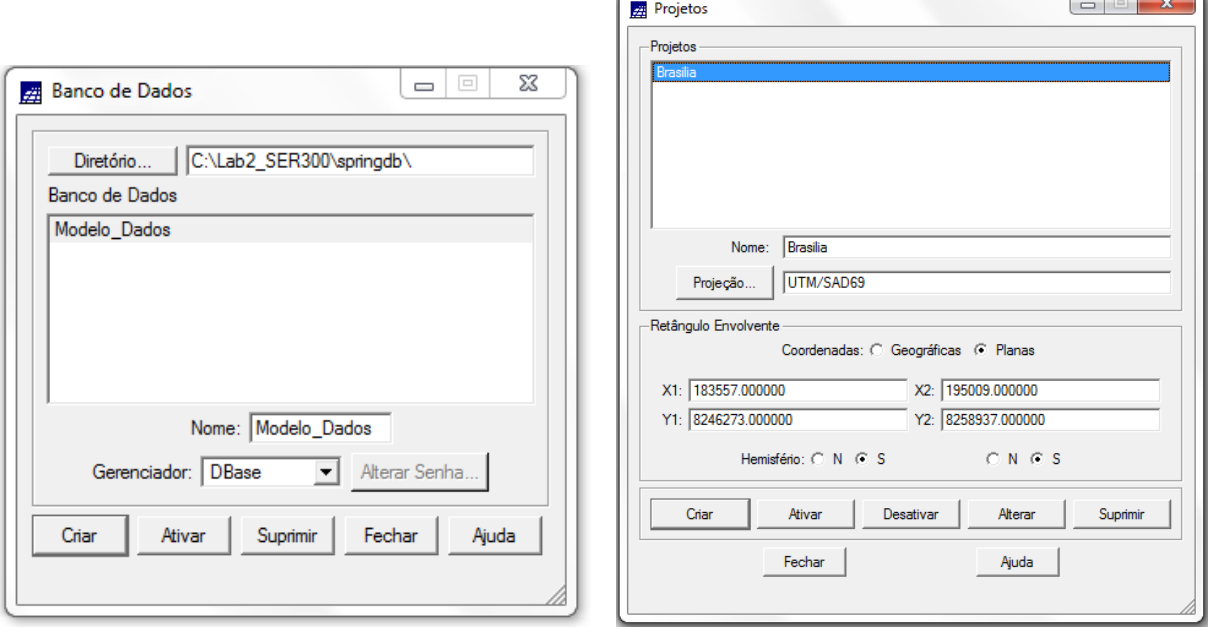

#### **Iniciando o SPRING:**

#### **Registro de Imagem**

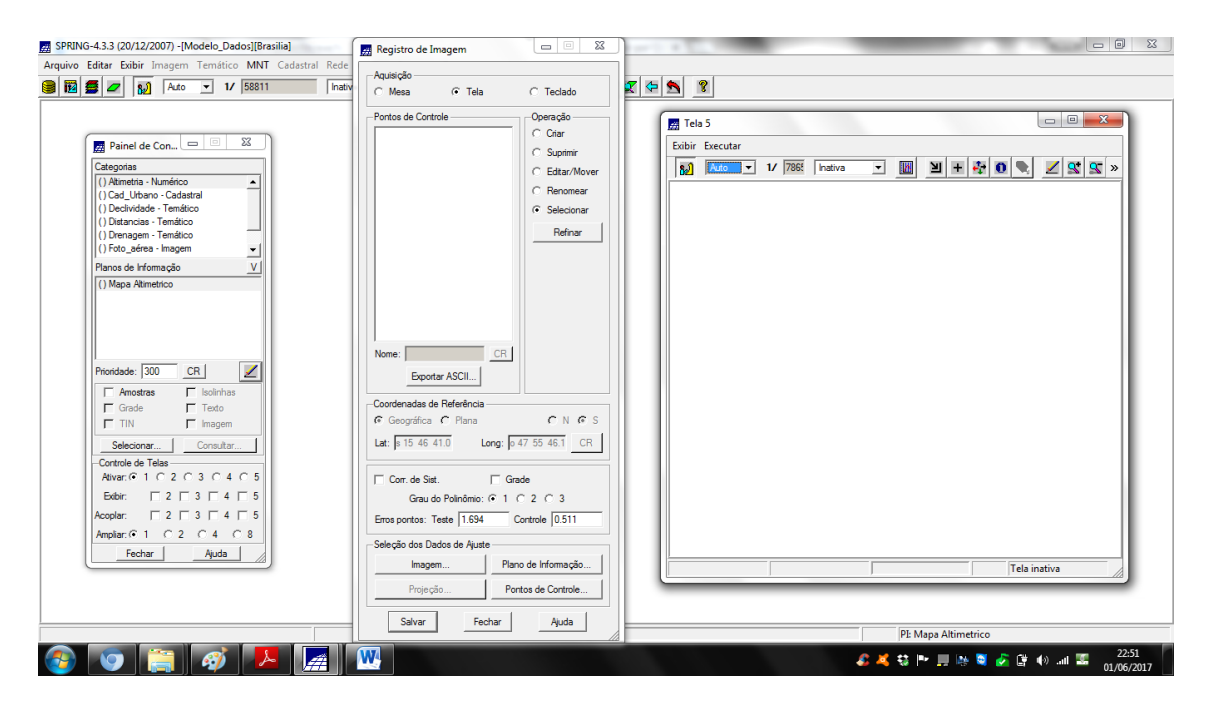

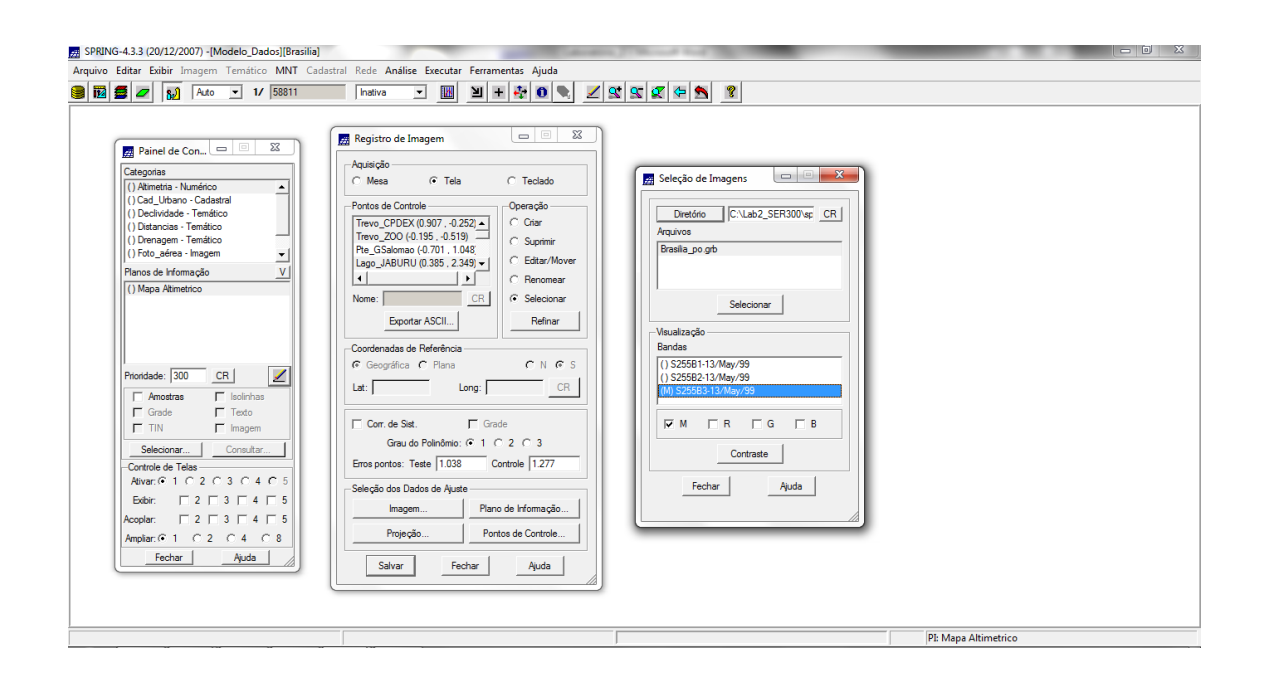

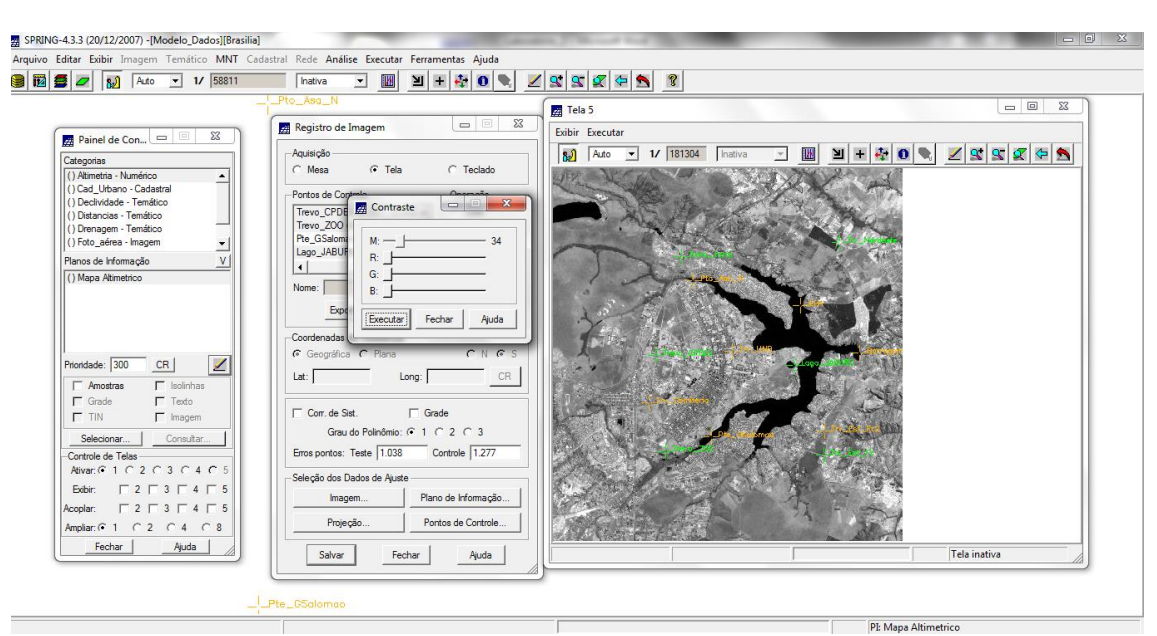

Utilização do contraste para a escolha dos pontos de controle

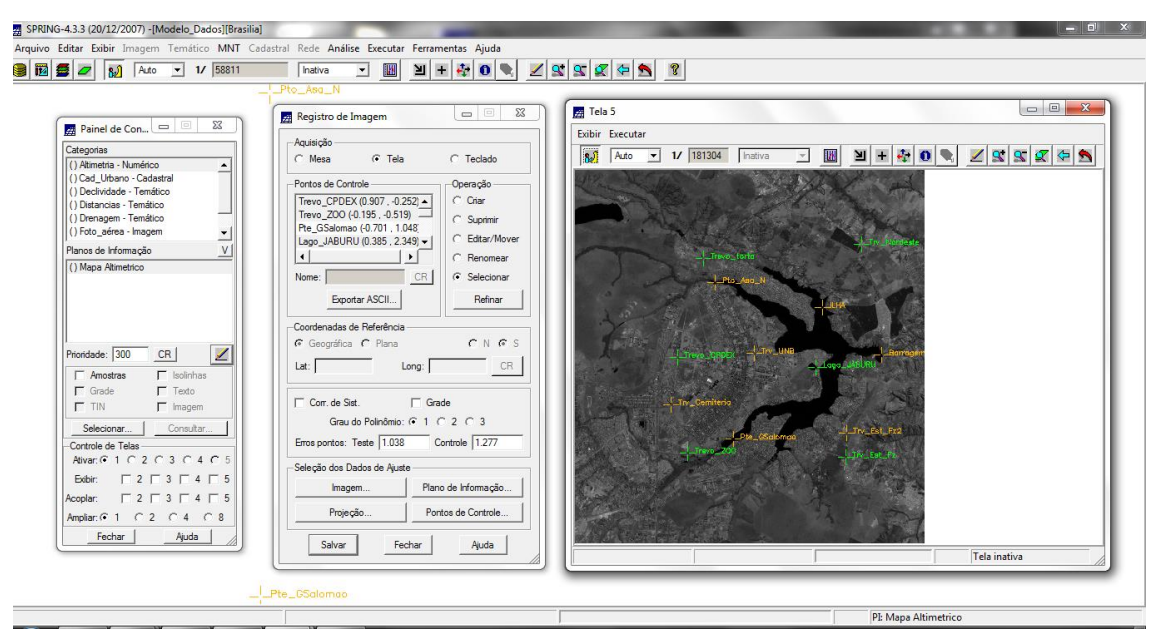

Imagem com pontos de controle pré-definidos, levando em conta o limite de erro previsto no tutorial:

O ideal é trabalhar com o máximo de pontos coletado, pois quanto mais pontos, desde que bem distribuídos e precisos, melhor o registro.

O usuário deve observar o valor apresentado como **Erro dos Pontos de Controle**, pois deverá usar este valor para controle da precisão desejada. Por exemplo: numa área urbana, pode-se considerar um erro de 0.5 "pixel", para uma resolução de 30 metros. Em áreas de florestas, pode-se aceitar um erro de 3 "pixels", para a mesma resolução, pela dificuldade de se conseguir bons pontos de controle. Isto vai depender da aplicação do usuário.

Outro parâmetro usado para analisar o erro é função da escala que está se trabalhando. Por exemplo: para um mapeamento na escala de 1:50.000, o erro aceitável no registro é [0,5mm x "denominador da escala da carta"], o que equivale a 25 metros. Assim um erro de dois pixels, para resolução de 10 metros, isto é, 20 metros, seria aceitável para esta escala de trabalho.

Se necessário, repita a operação de seleção dos pontos de controles e teste até alcançar um resultado satisfatório. Você poderá testar outros pontos, outro polinômio, ou mesmo corrigir a posição de algum ponto.

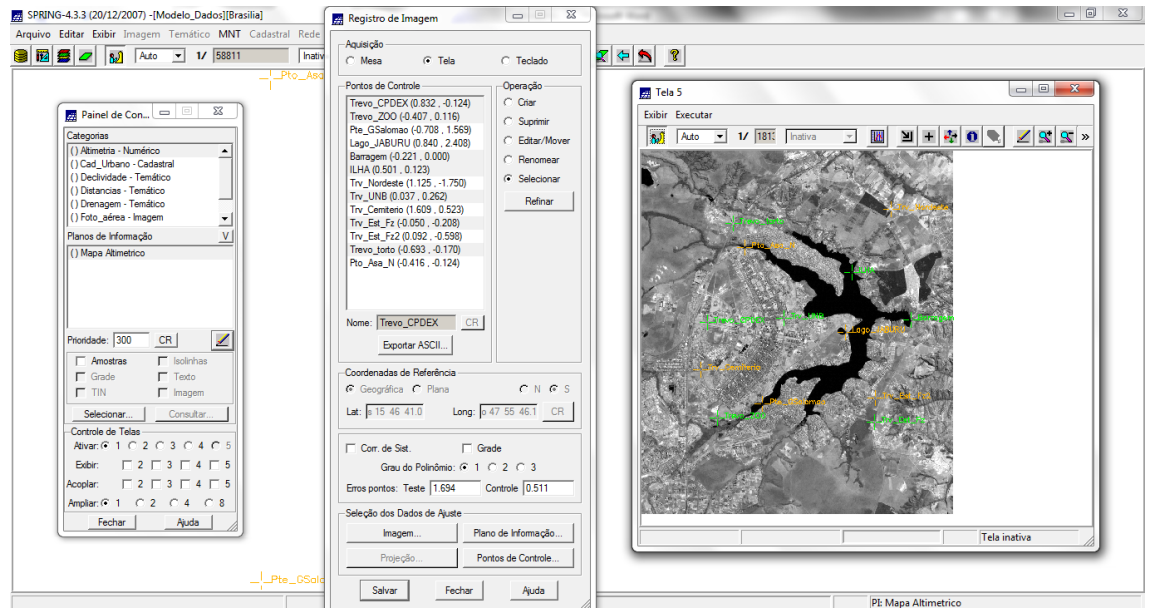

#### **Definindo mapeamento**

Imagem contendo os pontos de controle, o que resultou no erro de 0,511, dentro do conceito "aceitável" para registro de imagens de áreas urbanas.

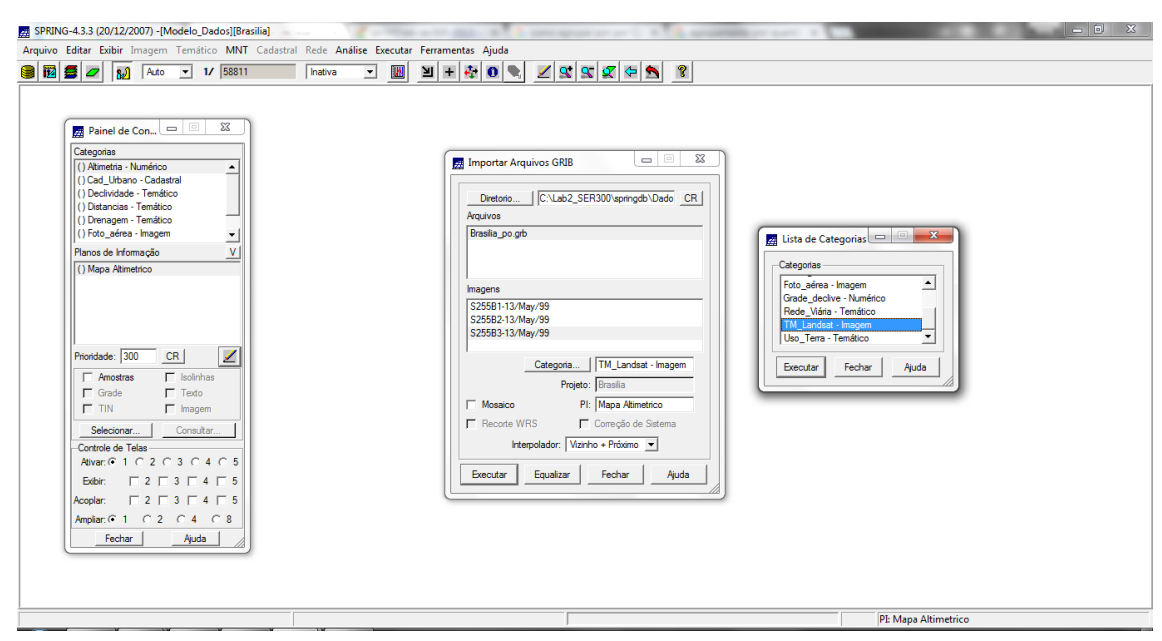

#### *Importando a Imagem para o Projeto*

## **Importação de Imagens**

Imagem da Banda TM3, TM4 e TM5 (M) após contrastes com dados vetoriais temáticos (Mapa\_Rios e Mapa\_Vias). Esse procedimento auxilia na decisão sobre a qualidade resultante do registro.

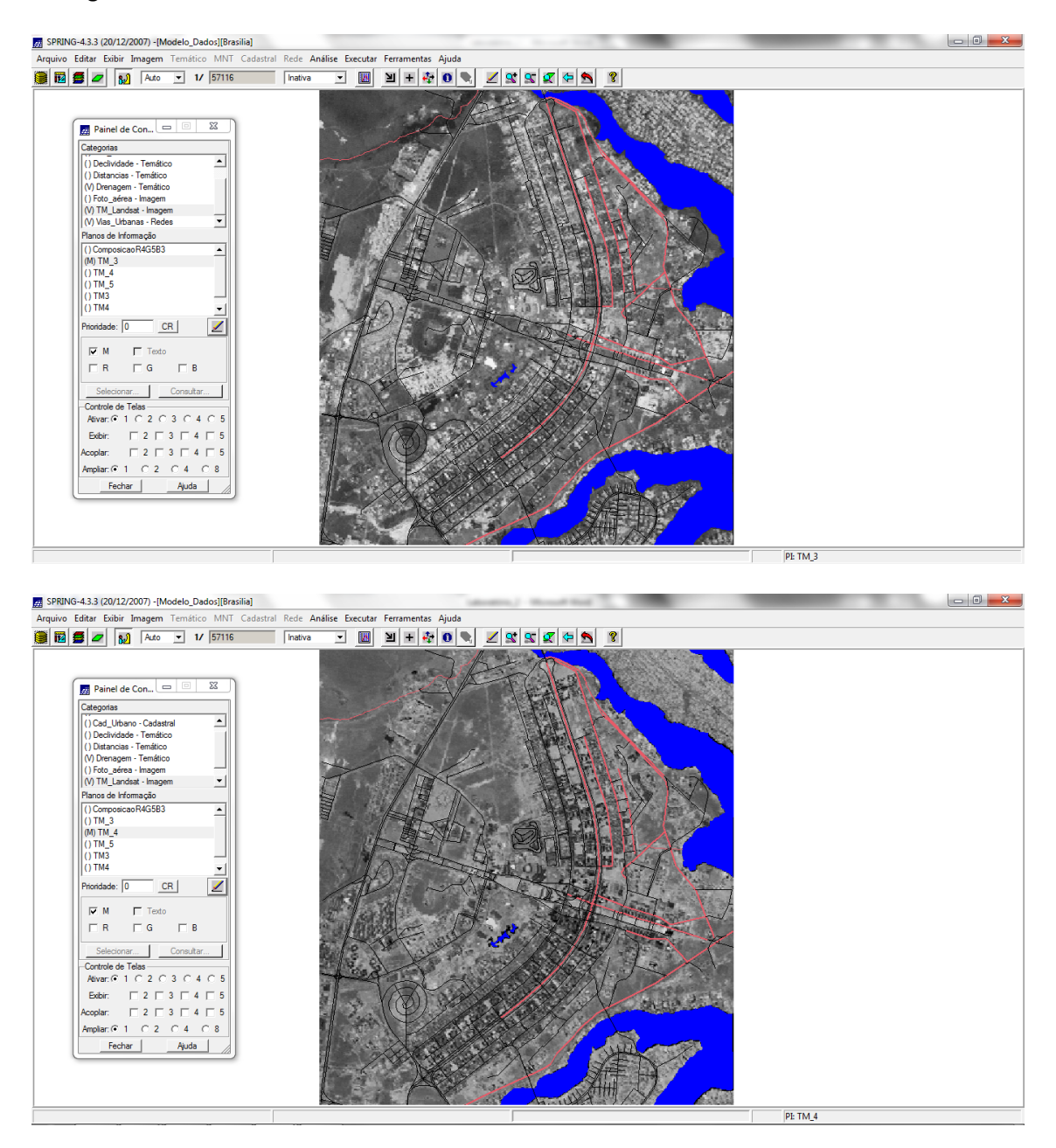

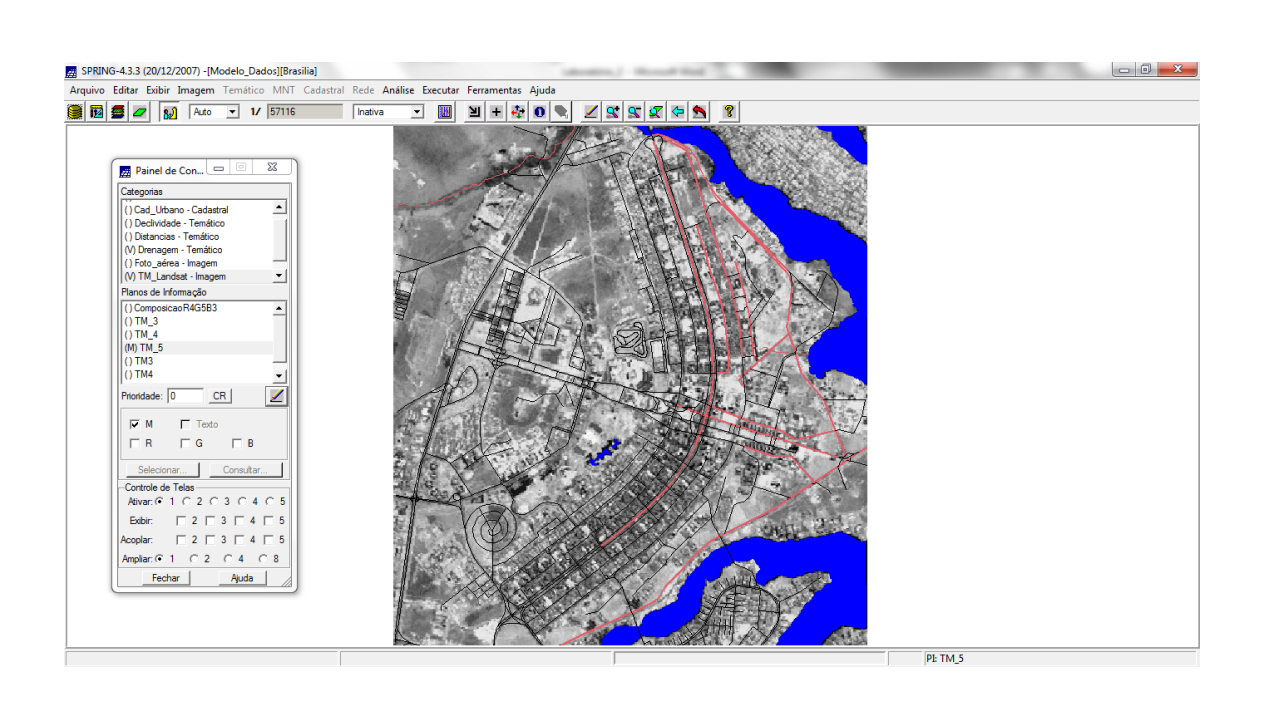

*Exercício 2 - Simplificando a Rede de Drenagem*

Este exercício objetiva generalizar a rede de drenagem, que originalmente está em 1:25.000, passando-a para 1:100.000. Para tanto, foi importado a rede de drenagem e vias de acesso da mesma área do exercício 1.

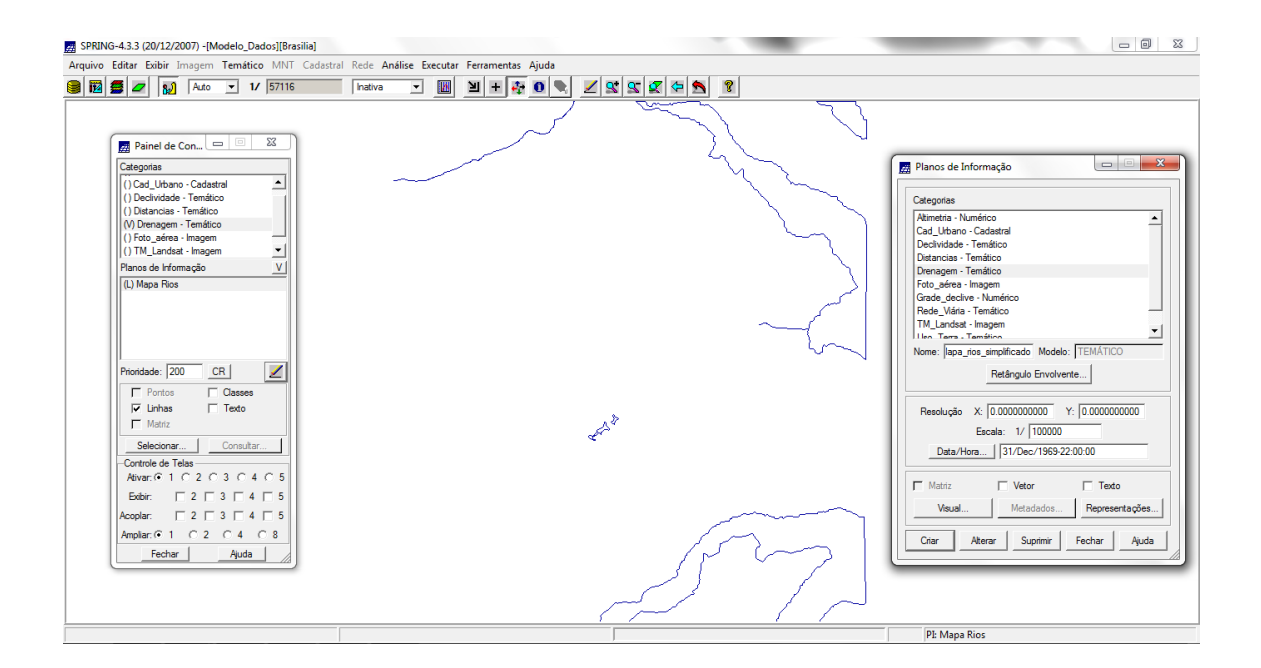

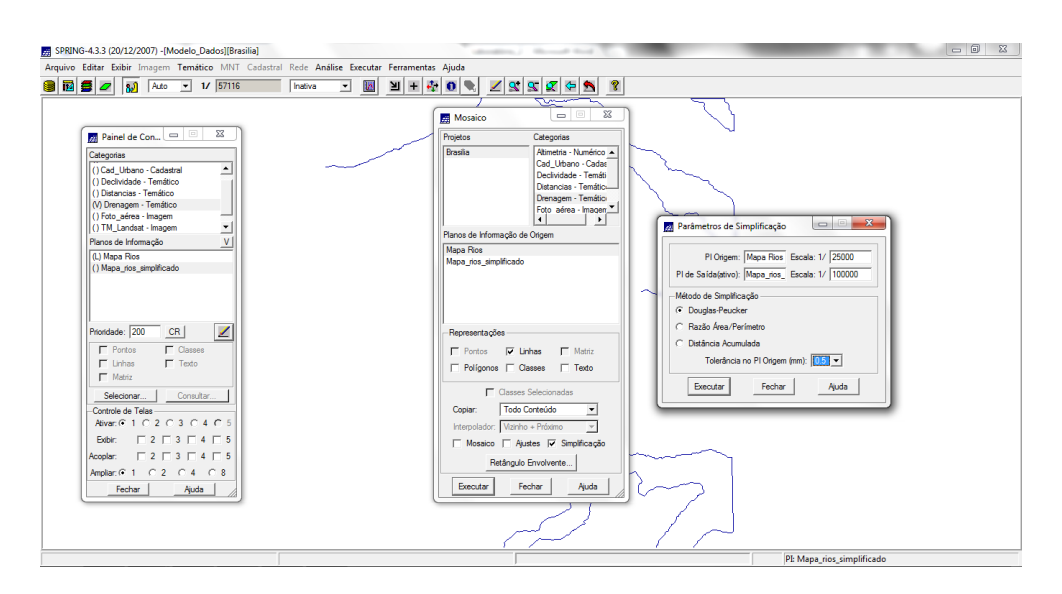

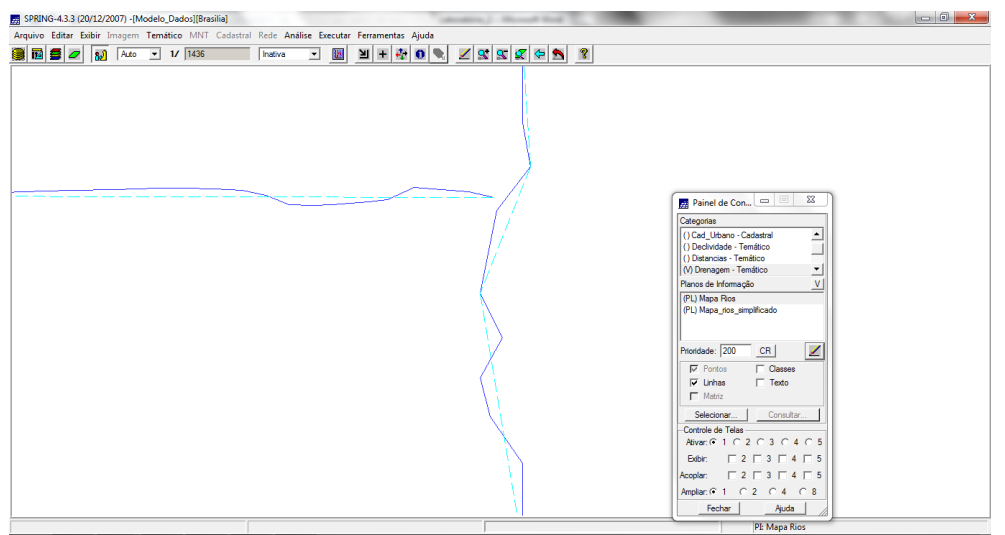

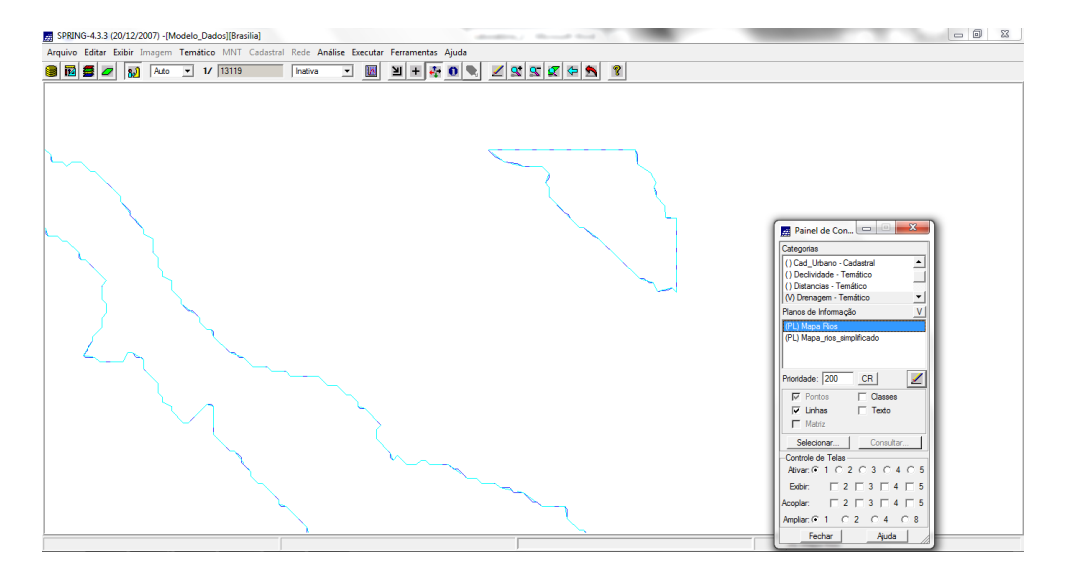

**Conclusão:** Com o laboratório 2 foi possível o entendimento mais prático dos conceitos de cartografia e registro de imagens no Spring. O exercício prático facilita a sedimentação e entendimento de como a cartografia integra o sistema de geoprocessamento e quais as principais limitações frente a imprecisão de imagens de satélite para determinadas atividades.